# **Omero Server Beta 4.2.0 - Installation on CentOS**

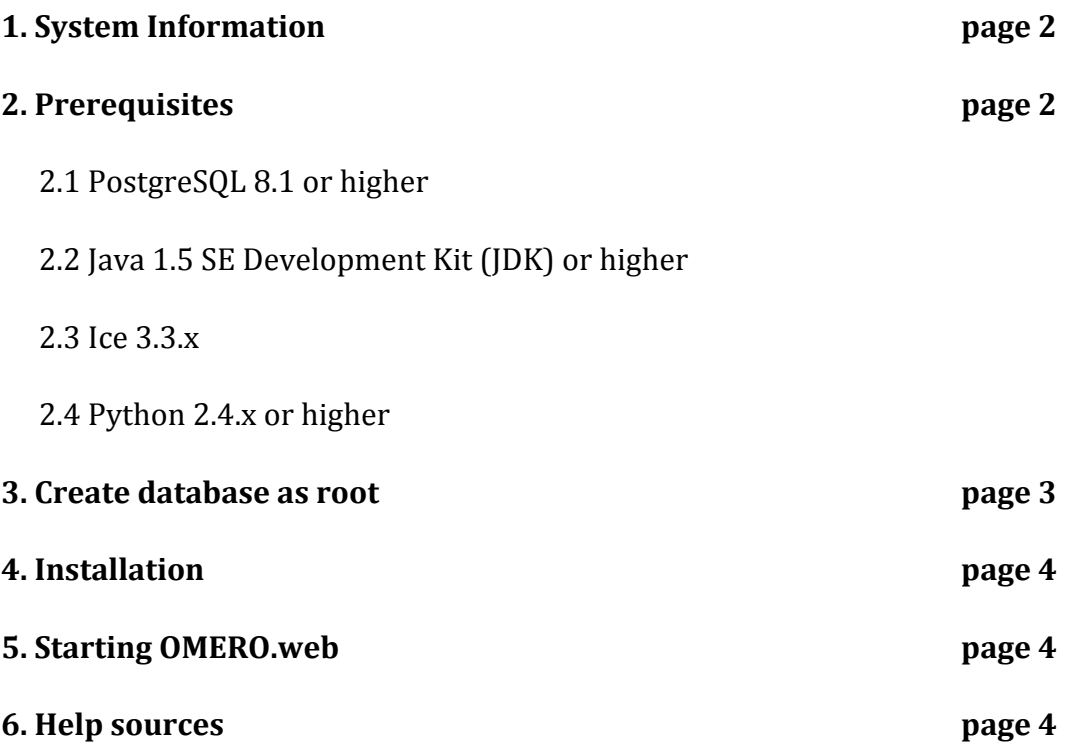

Note: mandatory commands are in **bold**. Commands used only for verification purposes are in plain text. Shell output is in blue. Files content is in orange. Notes are in green.

# **1. System Information**

cat /etc/\*-release CentOS release 5.3 (Final)

uname -a Linux isin05.dti.supsi.ch 2.6.18-164.11.1.el5xen #1 SMP Wed Jan 20 08:06:04 EST 2010 x86\_64 x86\_64 x86\_64 GNU/Linux

# **2. Prerequisites**

## 2.1 PostgreSQL 8.1 or higher

#### yum install postgresql postgresql-server

createuser - V createuser (PostgreSQL) 8.1.21  $c$ reatedb - $V$ createdb (PostgreSQL) 8.1.21

chkconfig postgresql on

service postgresql start

netstat -an | egrep '5432.\*LISTEN' tcp  $0$  0 127.0.0.1:5432  $0.0.000.*$  LISTEN

**vi&/var/lib/pgsql/data/pg\_hba.conf**

replace content with: host all all 127.0.0.1/32 trust

service postgresql restart

# 2.2 Java 1.5 SE Development Kit (JDK) or higher

cd /opt

**wget&"[GIANT\_SUN\_URL\_TO\_GET\_THE\_JAVA\_BIN\_FILE]"**

/bin/sh jdk-6u7-linux-x64.bin

alternatives --install /usr/bin/java java /opt/jdk1.6.0\_07/bin/java 2

alternatives --config java

**export&PATH=\$PATH:/opt/jdk1.6.0\_21/bin**

java -version java version "1.6.0\_21" Java(TM) SE Runtime Environment (build 1.6.0\_21-b06) Java HotSpot(TM) Client VM (build 17.0-b16, mixed mode, sharing

### 2.3 Ice  $3.3.x$

#### cd /etc/yum.repos.d

#### vi CentOS-Base.repo

add at the end: [zeroc-ice] name=Ice 3.3 for Red Hat Enterprise Linux \$releasever - \$basearch baseurl=http://www.zeroc.com/download/Ice/3.3/rhel4/\$basearch enabled=1 gpgcheck=1 gpgkey=http://www.zeroc.com/download/RPM-GPG-KEY-zeroc-release

#### yum list ice\* db46\* mcpp-devel

yum install db46.x86\_64 db46-devel.x86\_64 db46-java.x86\_64 db46-utils.x86\_64 ice.noarch ice-java.noarch icejava-devel.x86\_64 ice-libs.x86\_64 ice-php.x86\_64 ice-python.x86\_64 ice-python-devel.x86\_64 ice-ruby.x86\_64 ice-ruby-devel.x86\_64 ice-servers.x86\_64 ice-utils.x86\_64 mcpp-devel.x86\_64 (all packages available except ice-c++-devel-3.3.1-1.rhel4.x86\_64)

export PATH=\$PATH:/usr/lib64/python2.3/site-packages/Ice/

export PYTHONPATH=\$PYTHONPATH:/usr/lib64/python2.3/site-packages/Ice/

# 2.4 Python 2.4.x or higher

already installed

### 3. Create database as root

sudo -u postgres createuser -P -D -R -S omero (pass '1234')

sudo -u postgres createdb -0 omero omero

#### sudo -u postgres createlang plpgsql omero

psql -h localhost -U omero -l List of databases Name | Owner | Encoding omero | omero | UTF8 postgres | postgres | UTF8 template0 | postgres | UTF8 template1 | postgres | UTF8  $(4$  rows)

Vanni Galli OMEGA project September 2010

# 4. Installation

mkdir / OMERO useradd omerouser usermod -p "1234" omerouser chown - R omerouser / OMERO cd/OMERO su omerouser wget http://cvs.openmicroscopy.org.uk/snapshots/omero/omero-Beta4.1.1.tar.bz2 (download from http://www.openmicroscopy.org/site/support/omero4/downloads) tar xvjf omero-Beta4.1.1.tar.bz2 cd omero\_dist bin/omero config set omero.db.name 'omero' bin/omero config set omero.db.user 'omero' bin/omero config set omero.db.pass '1234' bin/omero db script psql -h localhost -U omero omero < OMERO4.1\_0.sql bin/omero admin start

# **5. Starting OMERO.web**

bin/omero web settings bin/omero web start

# 6. Help sources

http://www.cyberciti.biz/faq/howto-fedora-linux-install-postgresql-server/ http://www.openmicroscopy.org/site/support/omero4/server/postgresql http://www.cyberciti.biz/faq/psql-fatal-ident-authentication-failed-for-user/ http://chrisschuld.com/2008/10/installing-sun-java-on-centos-5-2/